# **Andover-Harvard Theological Library**

## **ATLA Religion Database**

[http://nrs.harvard.edu/urn-3:hul.eresource:religind](http://nrs.harvard.edu/nrs:hul.eresource:religind)

Use the *ATLA Religion Database* to locate journal articles, essays, and book reviews in the field of religion. Citations cover all religions and all theological points of view. Full-text is available for hundreds of titles.

If you do not find the exact information you need, try other indexes covering the study of religion. Some frequently consulted indexes include: *[RAMBI: The Index of Articles on Jewish Studies](http://nrs.harvard.edu/urn-3:hul.eresource:rambixxx)*, *[Christian](http://nrs.harvard.edu/urn-3:hul.eresource:chrisper)  [Periodical Index](http://nrs.harvard.edu/urn-3:hul.eresource:chrisper)*, *[Index Islamicus](http://nrs.harvard.edu/urn-3:hul.eresource:indislam)*, *[Bibliography of Asian Studies](http://nrs.harvard.edu/urn-3:hul.eresource:bibasian)*, *[New Testament Abstracts](http://nrs.harvard.edu/urn-3:hul.eresource:newtesta)*, *[Old Testament](http://nrs.harvard.edu/urn-3:hul.eresource:oldtesta)  [Abstracts](http://nrs.harvard.edu/urn-3:hul.eresource:oldtesta)*, and *[Catholic Periodical and Literature Index](http://nrs.harvard.edu/urn-3:hul.eresource:cathplit)*.

#### **Accessing** ATLA *Religion Database*

- Either click the URL at the top of this page, or go to the "Find E-Resources" section of the E-Research @ Harvard Libraries home page at [http://e-research.lib.harvard.edu](http://e-research.lib.harvard.edu/)
- Be sure to login with your Harvard ID number and PIN. To obtain a PIN, go to [http://www.pin.harvard.edu](http://www.pin.harvard.edu/)

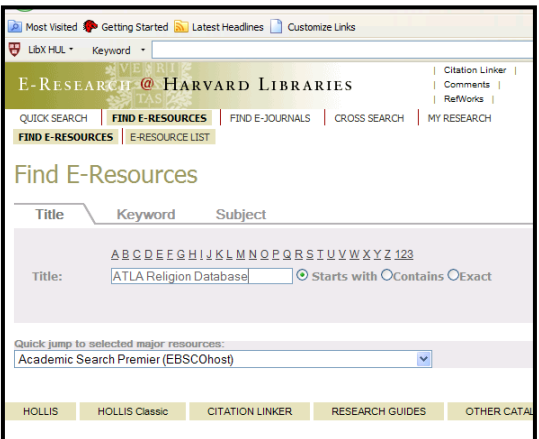

#### **Searching** *ATLA Religion Database*

• Keyword Search

Enter search terms in one or more **Find** box. Boolean operators (**And**, **Or**, **Not**) can also be included in your search.

 For more precise results, click a field code from the pull-down menu. For example, **AU Fiorenza** will find records that contain Fiorenza in the Author field.

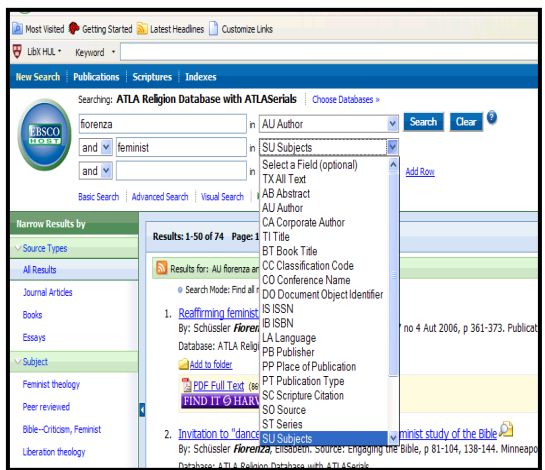

• Publications Search

Click the **Publications** button on the blue toolbar near the top-left corner of the page.

Enter a journal title in the **Browsing** box, and click the **browse** button.

**Mark** the box next to the journal title(s) you seek and click **Search**.

The most recent articles will display at the top of your screen. Browsing current articles in key journals is one great way to increase your awareness of current scholarship.

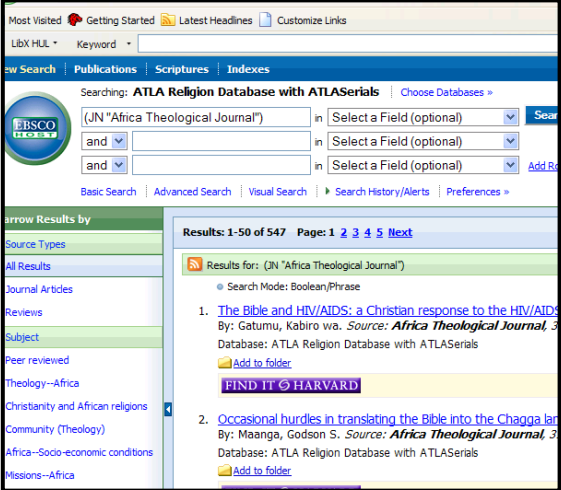

• Scriptures

Click the **Scriptures** button on the blue toolbar.

Select a biblical book, or choose **Expand** for a more specific chapter and verse citation.

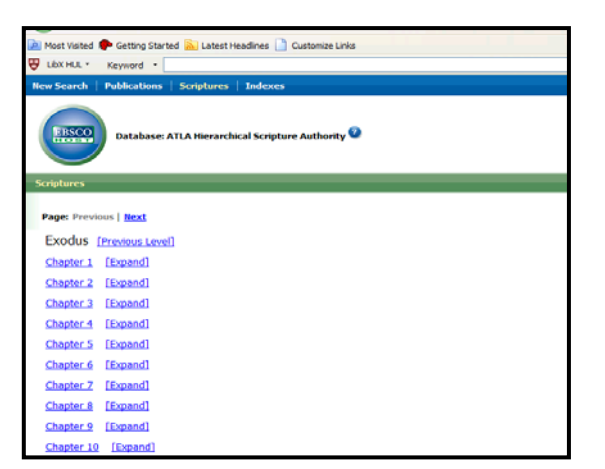

### **Print, Email, or Save Results**

- Once you have completed a search, **click the "add to folder" icon** to add a specific citation to your folder.
- Click the folder to **print, email, save, or export** citations to **RefWorks or EndNote**.
- When you **save, email, or export**  references, you may also include full-text articles.

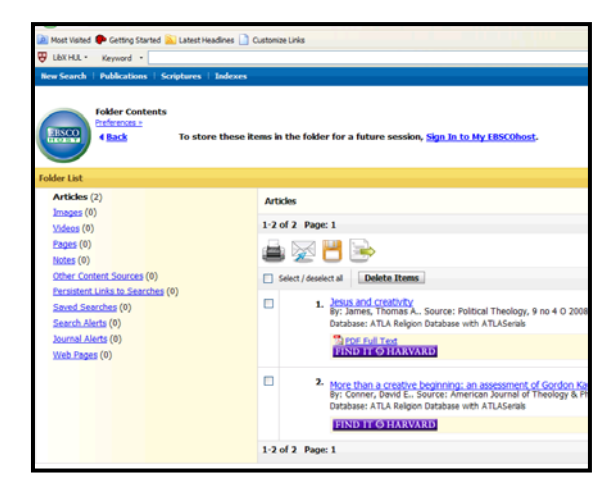

# **Locating Full-Text Articles**

• When you see either "HTML Full Text" or "PDF Full Text" below a citation,

**EXAMPLE OF THE POPE FULL Text** 

the article is only a click away.

• If there is no link, click this button:

**FIND IT G HARVARD** 

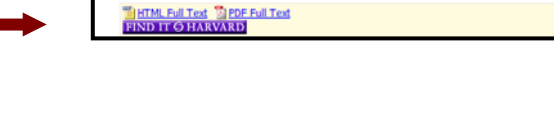

sults for: beloved strangers and SO relig · Search Mode: Boolean/Phrase Beloved strangers: Interfath families in nineteen<br>By: Lamine, Anne-Sophie. Source: Archives de sci-<br>Database: ATLA Relgion Database with ATLASera's es des *religions*, 48 no 124 O-D 2003, p 16 Add to folde

<u>Beloved strangers: interfaith families in nineteenth century America ( )</u><br>By: Bendroth, Margaret Lamberts. Source: Journal of *Religion,* 82 no 4 O 2002, p 639-641. Public<br>Database: ATLA Relgion Database with ATLASerals

**FIND IT O HARVARD** 

Add to folder

*Find It* will locate the journal at Harvard, whether online or in print.

## **Locating Essays in Books**

• Searches can retrieve chapters or essays from books, which may be available at a Harvard library.

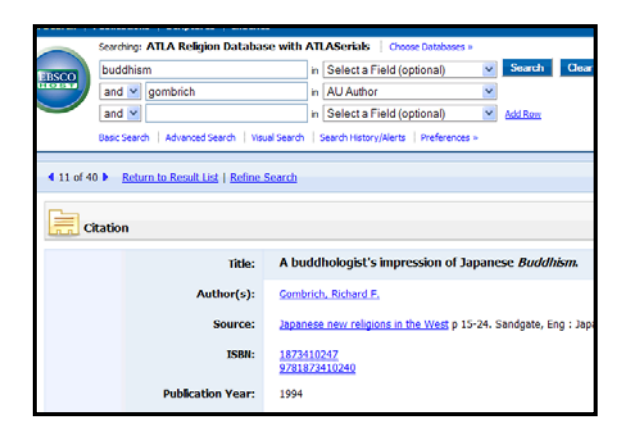

• To locate the book that contains the essay or chapter, search for the **Source** in *HOLLIS* @

[http://discovery.lib.harvard.edu.](http://discovery.lib.harvard.edu/)

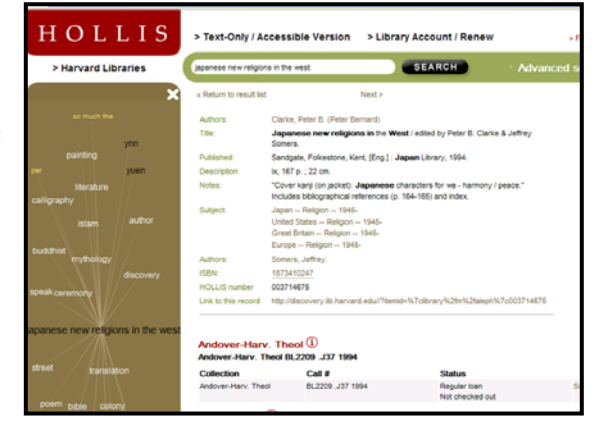

#### *More Assistance?*

*Not finding what you need? The Research Services staff at the Andover-Harvard Theological Library will gladly assist you. Call us at 617-496-AHTL, send email to [reference@hds.harvard.edu](mailto:reference@hds.harvard.edu), or stop by the 2nd Floor of the Andover-Harvard Theological Library.* 

*August 2009*